#### **Testing and Evaluation**

#### **Test Strategy**

During the development of my solution, I would compile the code and see if there were any syntax or coding errors. But even after fixing these errors, my solution may still contain operational errors, causing it to operate in an incorrect way. I will test the features of my solution to identify any faults which have not been discovered prior to this.

I will perform <u>Navigational Testing</u>. This involves testing all the buttons in my program to see if they perform the correct actions e.g. displaying the correct form when clicked. If incorrect forms are shown when a button is pressed, the program will become largely unuseable. This testing will ensure that the user can navigate through the program properly. As this testing will be so extensive, I will not document it due to time constraints as it is extremely repetitive

Also, I will assess the <u>Interface</u> of the solution. Ensuring the user interface and colour scheme are professional and allow the user to be efficient with their use of the program.

Furthermore, I will test the <u>Program Functionality</u> to ensure that the program functions fully when carrying out tasks.

I will test:

- The security of the LoginForm- It should only allow access to subsequent forms if the username and password are correct.
- Adding data- new data should be added without errors
- Deleting data- existing data should be able to be deleted
- Sorting data- data should be sorted dependant on a user-selected field in ascending order
- Filtering data- data should be filtered based on a user-selected field and filter term
- Validation of data- erroneous data should not be stored in the table and the user should be prevented from entering this data.
- Calculations- Calculations should be correct

#### **Test Data**

All of the data fields will be tested to ensure they only allow valid data.

The types of data I will use to test my program are:

- "Normal Data" –Data which is expected to be entered and which should be accepted by the program
- "Extreme Data" Data which is too high or too low of a value to be considered feasible by the program
- "Incompatible Data" Data which is of the wrong type for the field it is to be stored. E.g.
  entering numbers in a Name field.
- "Non-Existent Data" Data which does not exist because no data has been entered.

#### Examples of these data types:

- Normal data: a sensible string for a name such as "Matthew"
- Extreme data: entering a very long string for a town name such as "Llanfairpwllgwyngyllgogerychwyrndrobwllllantysiliogogogoch"
- Incompatible data: entering a number in a name field such as "6746488342478"
- Non-Existent data: leaving the data entry box empty

# **Data Testing**

# LoginForm

| Testing Field | Reason for test                 | Test data                                                           | Expected outcome                                                                                          | Outcome                                                                                                    | Reference to evidence                                                                                                    |
|---------------|---------------------------------|---------------------------------------------------------------------|----------------------------------------------------------------------------------------------------|----------------------------------------------------------------------------------------------------|----------------------------------------------------------------------------------------------------|
| Username      | To test username                | Username: "test"                                                    | Username check will fail and an                                                                           | The username                                                                                                    | 1                                                                                                    |
| Oscillatiic   | authentication                  | Password: "admin"                                                   | error message will be shown                                                                               | check failed and an                                                                                                    | _                                                                                                    |
|               |                                 |                                                                     |                                                                                                    | shown                                                                                                    |                                                                                                    |
| Password      | To test password authentication | Username: "admin"<br>Password: "abcde"                              | Password check will fail and an error message will be shown                                               | The password check failed but no error message was shown                                                                                                    | 2                                                                                                    |
|               | Username                        | Username To test username authentication  Password To test password | Username To test username username: "test" Password: "admin"  Password To test password Username: "admin" | Username To test username authentication Password: "admin" Username check will fail and an error message will be shown  Password To test password Username: "admin" Password check will fail and an | Username To test username authentication Password: "admin" Username check will fail and an error message will be shown  Password To test password authentication Password: "admin" Password check will fail and an error message was shown  Password To test password authentication Password: "abcde" Password check will fail and an error message will be shown check failed but no error message was |

# BuildingPlanForm

| Test<br>No. | Testing Field          | Reason for test                                                                   | Test data  | Expected outcome                       | Outcome                               | Reference to evidence |
|-------------|------------------------|-----------------------------------------------------------------------------------|------------|----------------------------------------|---------------------------------------|-----------------------|
| 3           | X, Y, Width,<br>Height | To test that only numbers are accepted                                            | "birthday" | The rectangle will not change position | The rectangle did not change position | 3                     |
| 4           | X, Y, Width,<br>Height | To test that only integers are accepted and that small values do not cause errors | "0.6"      | The rectangle will not change position | The rectangle did not change position | 4                     |
| 5           | X, Y, Width,           | To test that a null value                                                         | Null       | The rectangle will not change          | The rectangle did                     | 5                     |

|   | Height                                                       | will not cause an                                                                                                    |                                                              | position                                                                                                    | not change                                                                                                    |   |
|---|--------------------------------------------------------------|----------------------------------------------------------------------------------------------------|--------------------------------------------------------------|----------------------------------------------------------------------------------------------------|----------------------------------------------------------------------------------------------------|---|
|   |                                                              | exception                                                                                                    |                                                              |                                                                                                    | position                                                                                                    |   |
| 6 | X, Y, Width,<br>Height                                       | To test that a very large value will not throw an exception                                                                | 1123581321345589144                                          | The rectangle will change position                                                                                | An exception was thrown                                                                                        | 6 |
| 7 | New Defect,<br>View Defect<br>and Add Room<br>Buttons        | To test that each button works correctly for each different rectangle, leading to the correct form with the correct data   | Test each button with various rectangles selected            | Each button will lead to the correct form with the correct data                                                   | Each button leads<br>to the correct form<br>with the correct<br>data                                           | 7 |
| 8 | Print Report                                                 | The button correctly opens different reports dependant on which item of the combobox is selected                           | Test the button with each combobox item selected             | The correct report will open for each combobox option                                                             | The correct report was opened for each combobox option                                                         | 8 |
| 9 | EnableEditing, Increment & Decrement Buttons and Save Button | To test that the EnableEditing button gives access to the other controls, All the increment, decrement & save buttons work | Use each button and check that they perform the correct task | The EnableEditing button will give access to the other controls, All the increment, decrement & save buttons work | The EnableEditing button gave access to the other controls, All the increment, decrement & save buttons worked | 9 |

#### ViewRoomDefectsForm

| Test<br>No. | Testing Field                               | Reason for test                                                                           | Test data                                     | Expected outcome                                                                                 | Outcome                                                                               | Reference to evidence |
|-------------|---------------------------------------------|-------------------------------------------------------------------------------------------|-----------------------------------------------|--------------------------------------------------------------------------------------------------|---------------------------------------------------------------------------------------|-----------------------|
| 10          | Filter Textbox<br>with DefectID<br>selected | Test that using a string does not cause an exception                                      | "birthday"                                    | The table is not filtered                                                                        | The table was not filtered                                                            | 10                    |
| 11          | Filter Textbox                              | Test that using a large value does not cause an exception                                 | 1123581321345589144                           | The table is filtered                                                                            | The table was filtered                                                                | 11                    |
| 12          | Radio Buttons                               | To check that all the radio buttons for sorting work                                      | Test each radio button                        | The tables will be sorted correctly for each radio button                                        | The tables were sorted correctly for each radio button                                | 12                    |
| 13          | Delete Button                               | To check that a warning is given to the user if they are sure they want to delete the row | Select several rows and use the delete button | A dialog box will be shown, if<br>the user chooses to delete the<br>row, the row is then deleted | A dialog box was shown, if the user chose to delete the row, the row was then deleted | 13                    |

### NewRoomForm

| Test<br>No. | Testing Field | Reason for test            | Test data                 | Expected outcome             | Outcome            | Reference to evidence |
|-------------|---------------|----------------------------|---------------------------|------------------------------|--------------------|-----------------------|
| 14          | Room ID       | To test that the room will | RoomID: null              | The room would not be added. | The room was not   | 14                    |
|             |               | not be added if the Room   | RoomType: "Kitchen"       | An error will be shown       | added and an error |                       |
|             |               | ID is null                 | Description: "Large room" |                              | was shown          |                       |
|             |               |                            |                           |                              |                    |                       |

| 15 | Room Type   | To test that the room will | RoomID: "C9"                     | The room would not be added.                         | The room was not                    | 15 |
|----|-------------|----------------------------|----------------------------------|------------------------------------------------------|-------------------------------------|----|
|    |             | not be added if the Room   | RoomType :null                   | An error will be shown                               | added and an error                  |    |
|    |             | Type is null               | Description: "Large room"        |                                                      | was shown                           |    |
|    |             |                            |                                  |                                                      |                                     |    |
|    |             |                            | - "- ""                          |                                                      |                                     |    |
| 16 | Description | To test that the room will | RoomID: "C9"                     | The room would not be added.                         | The room was not                    | 16 |
| 16 | Description | not be added if the        | RoomID: "C9" RoomType :"Kitchen" | The room would not be added.  An error will be shown | The room was not added and an error | 16 |
| 16 | Description |                            |                                  |                                                      |                                     | 16 |

### NewUserForm

| Test<br>No. | Testing Field       | Reason for test                                                                          | Test data                                                | Expected outcome         | Outcome                     | Reference to evidence |
|-------------|---------------------|------------------------------------------------------------------------------------------|----------------------------------------------------------|--------------------------|-----------------------------|-----------------------|
| 17          | UserID              | To test that the user cannot be added if UserID is null                                  | UserID: null Password1: "password" Password2: "password" | The user cannot be added | The user could not be added | 17                    |
| 18          | Password            | To test that the user cannot be added if Password 1 & 2 are null                         | UserID: "Name" Password1: null Password2: null           | The user cannot be added | The user could not be added | 18                    |
| 19          | Password            | To test that the user cannot be added if Password and Password2 are not exactly the same | UserID: "Name" Password1: "Word" Password2: "word"       | The user cannot be added | The user could not be added | 19                    |
| 20          | Email               | To test that only valid emails are accepted                                              | Email: "email@emaill.c" Email: "@mail.com"               | The user cannot be added | The user could not be added | 20                    |
| 21          | Telephone<br>Number | To test that only valid phone numbers are accepted                                       | Tel: "0121341251h"<br>Tel: "11332212412"                 | The user cannot be added | The user could not be added | 21                    |

#### ViewDefectsForm

| Test<br>No. | Testing Field                               | Reason for test                                           | Test data              | Expected outcome                                          | Outcome                                                | Reference to evidence |
|-------------|---------------------------------------------|-----------------------------------------------------------|------------------------|-----------------------------------------------------------|--------------------------------------------------------|-----------------------|
| 22          | Filter Textbox<br>with DefectID<br>selected | Test that using a string does not cause an exception      | "birthday"             | The table is not filtered                                 | The table was not filtered                             | 22                    |
| 23          | Filter Textbox                              | Test that using a large value does not cause an exception | 1123581321345589144    | The table is filtered                                     | The table was filtered                                 | 23                    |
| 24          | Radio Buttons                               | To check that all the radio buttons for sorting work      | Test each radio button | The tables will be sorted correctly for each radio button | The tables were sorted correctly for each radio button | 24                    |

### ViewUserTable

| Test | Testing Field  | Reason for test           | Test data              | Expected outcome                | Outcome              | Reference to |
|------|----------------|---------------------------|------------------------|---------------------------------|----------------------|--------------|
| No.  |                |                           |                        |                                 |                      | evidence     |
| 25   | Filter Textbox | Test that using a large   | 1123581321345589144    | The table is filtered           | The table was        | 25           |
|      |                | value does not cause an   |                        |                                 | filtered             |              |
|      |                | exception                 |                        |                                 |                      |              |
| 26   | Radio Buttons  | To check that all the     | Test each radio button | The tables will be sorted       | The tables were      | 26           |
|      |                | radio buttons for sorting |                        | correctly for each radio button | sorted correctly for |              |
|      |                | work                      |                        |                                 | each radio button    |              |

#### Reference to evidence

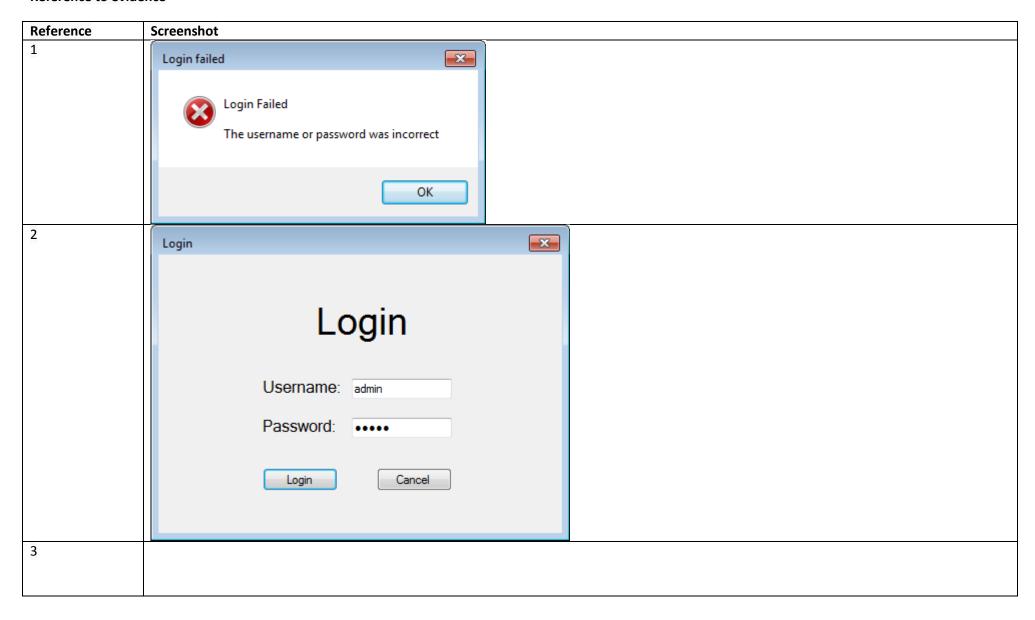

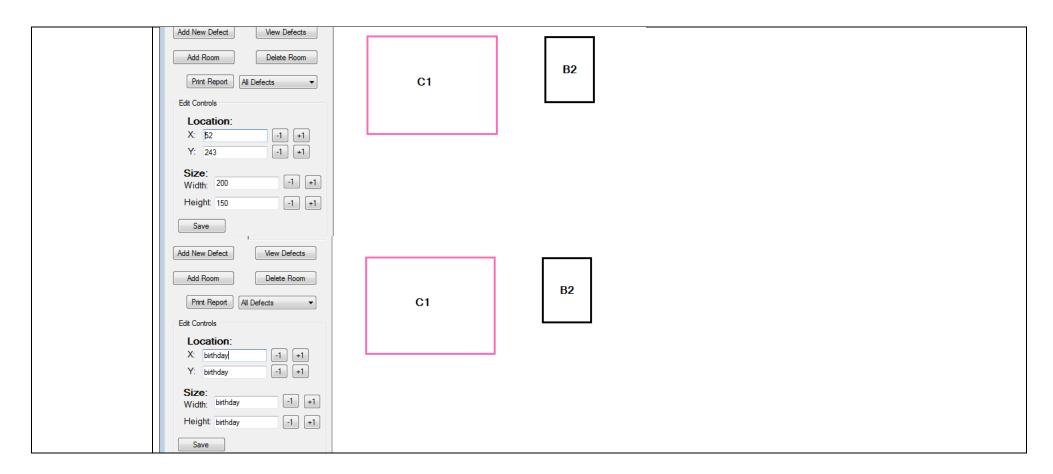

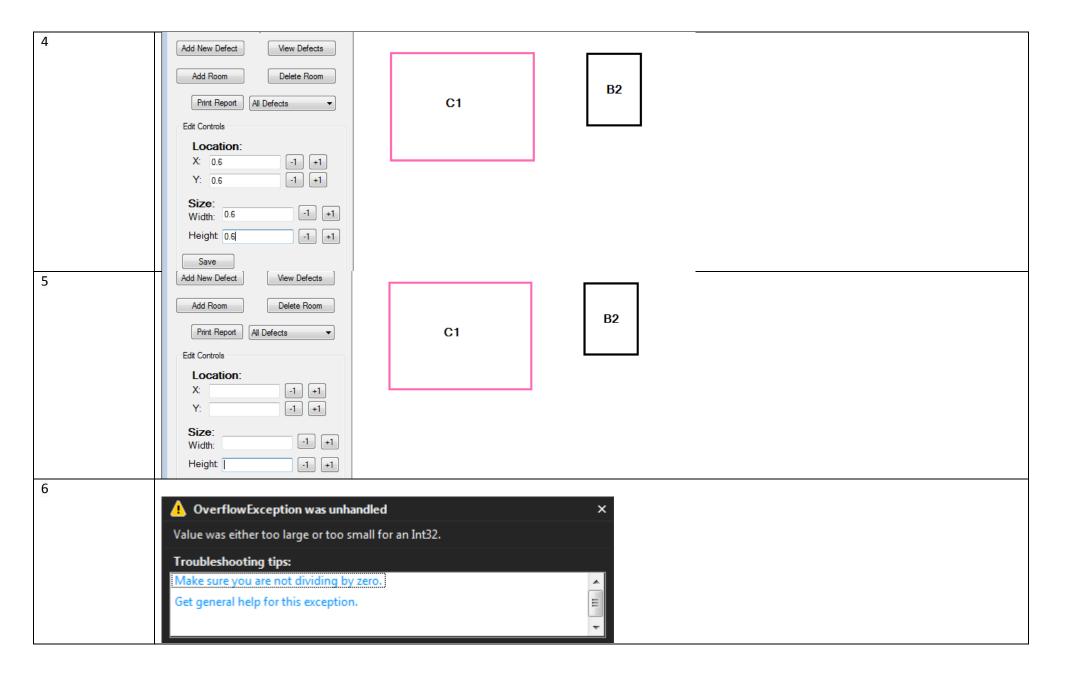

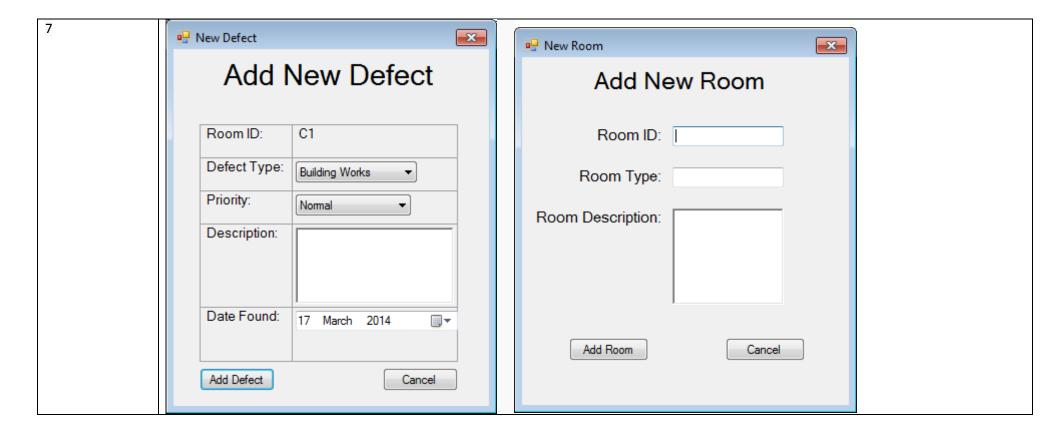

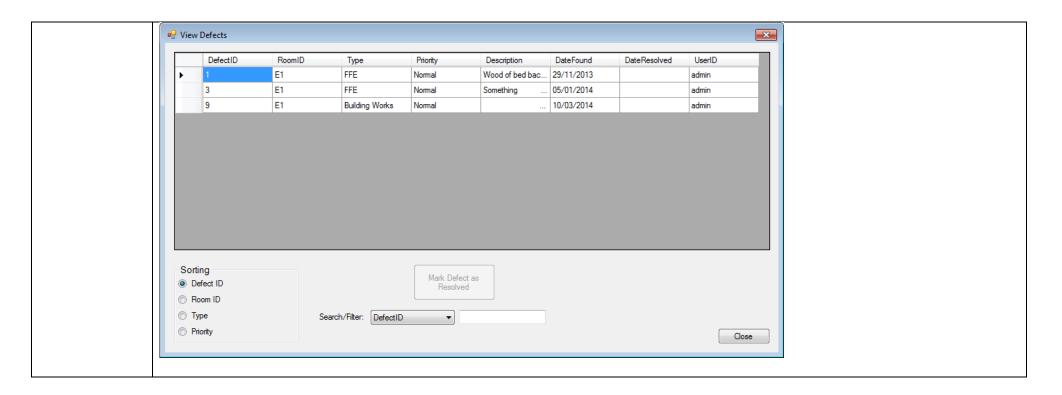

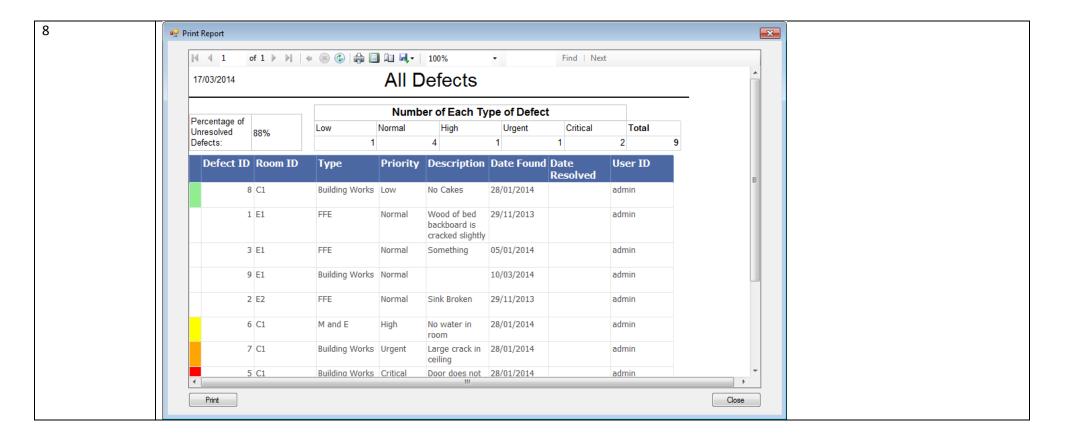

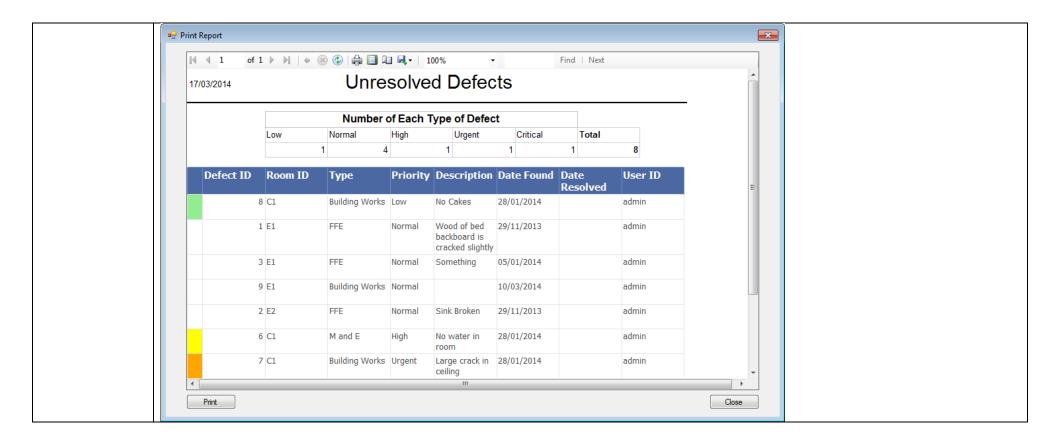

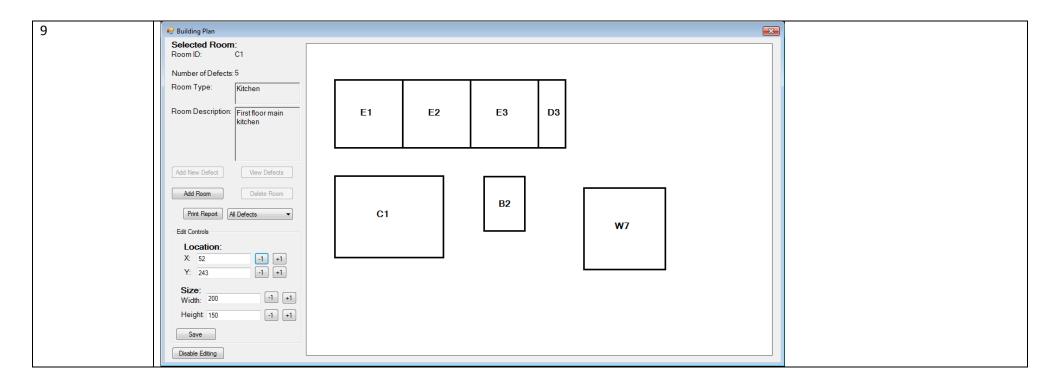

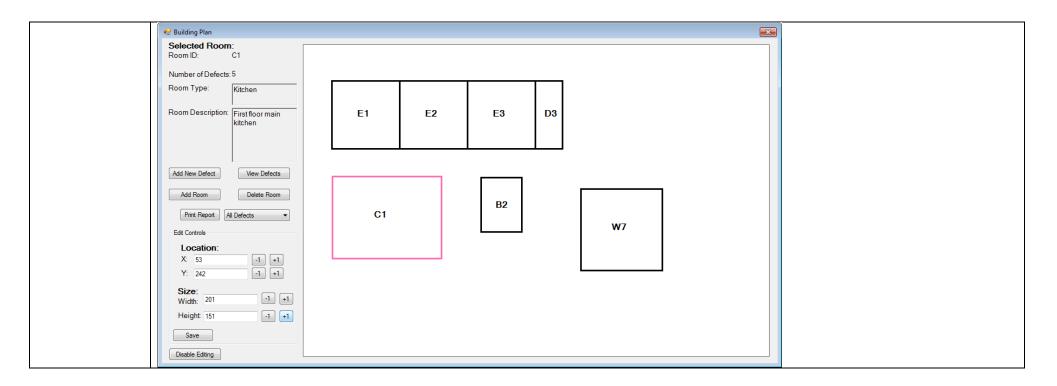

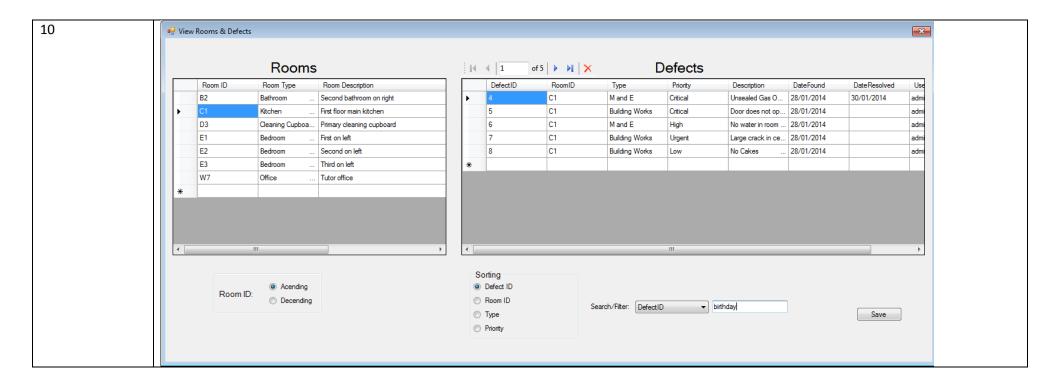

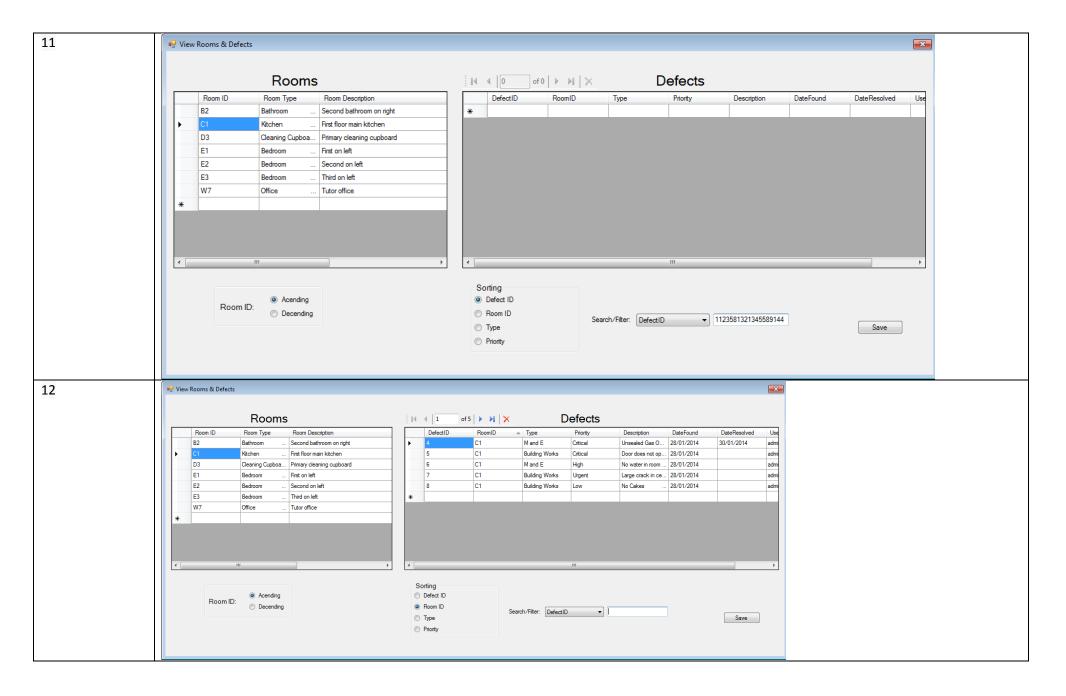

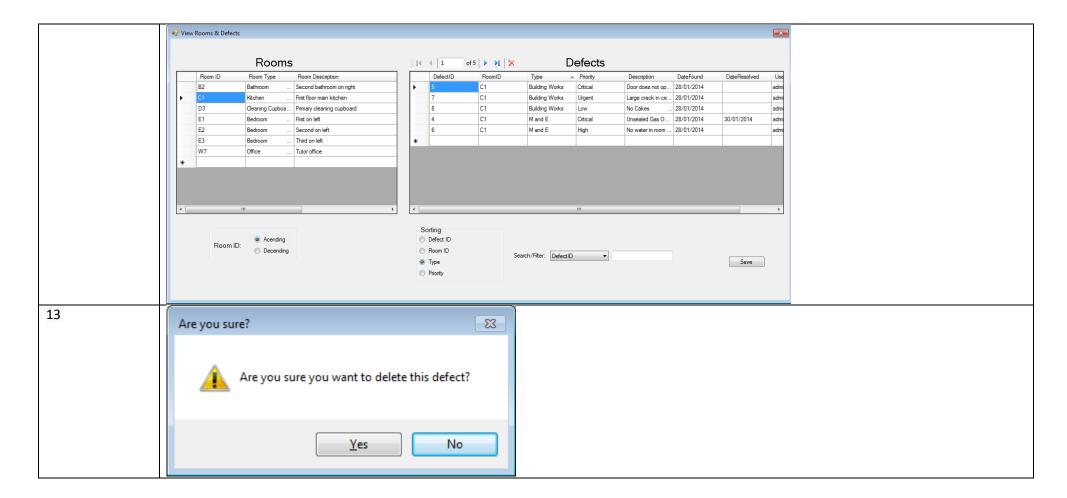

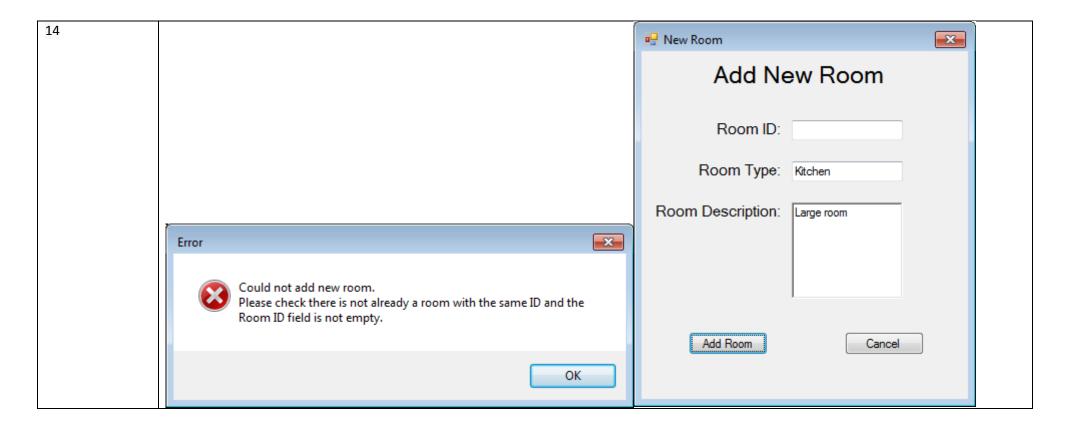

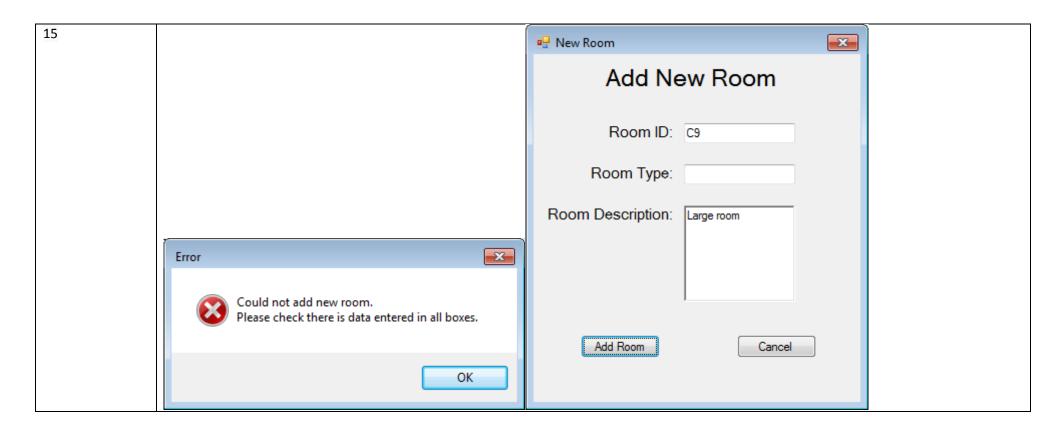

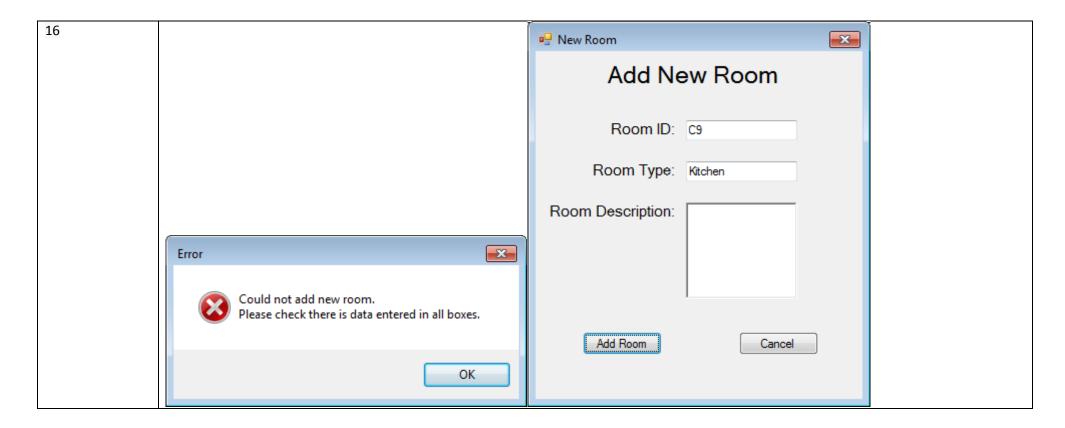

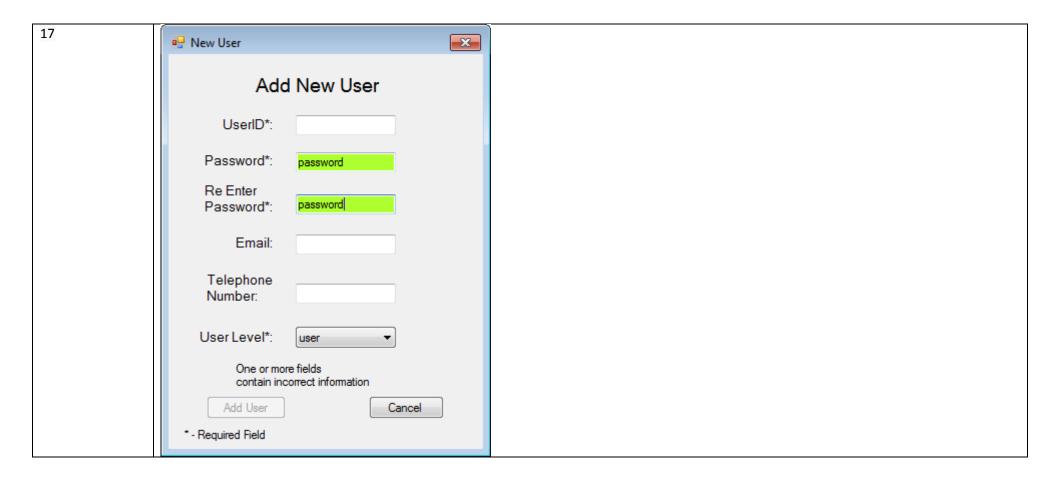

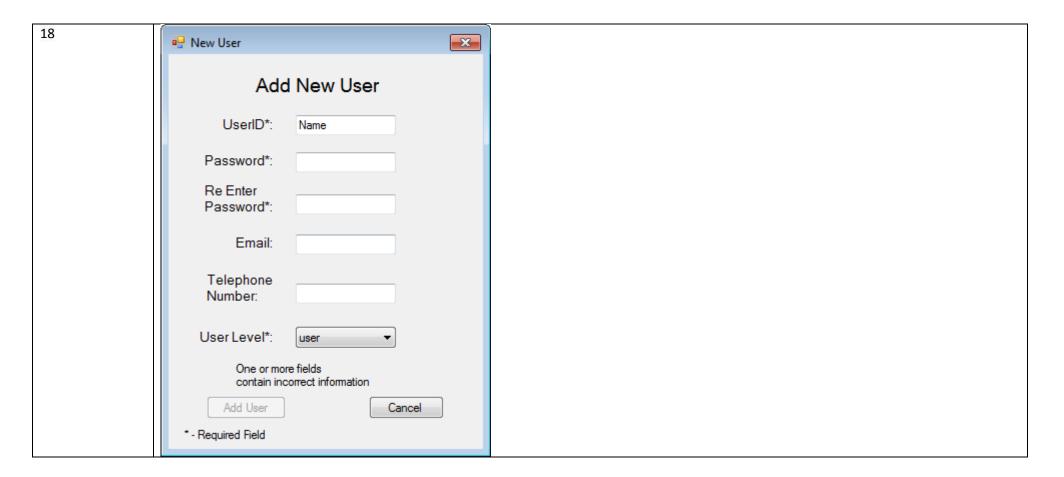

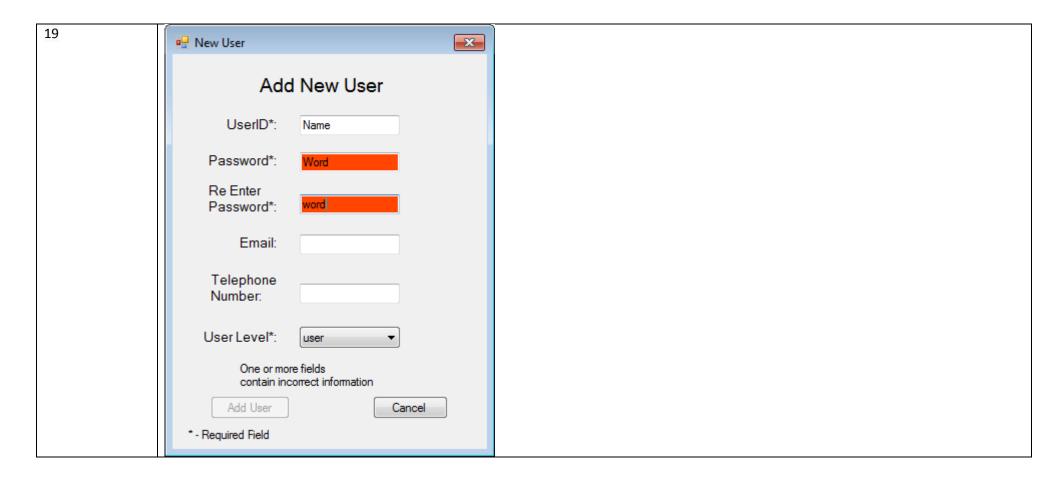

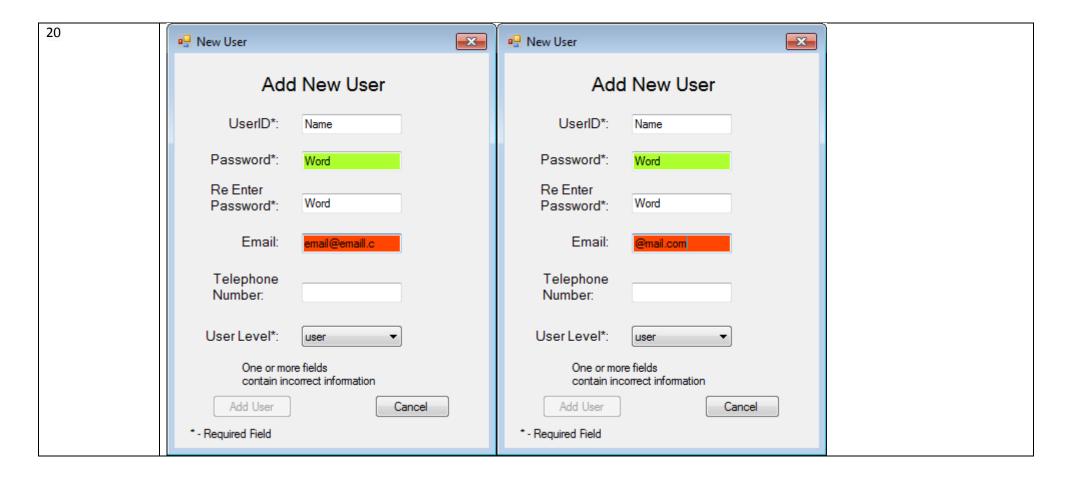

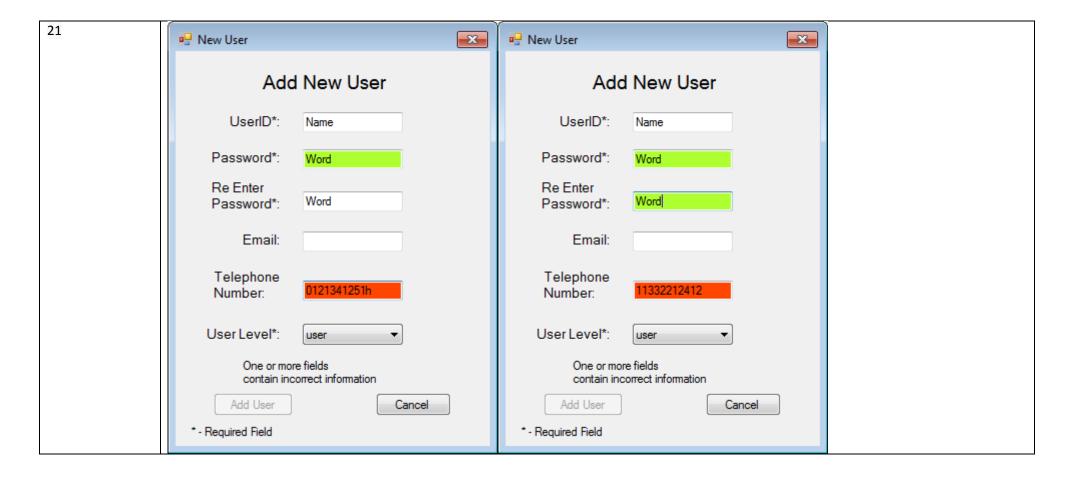

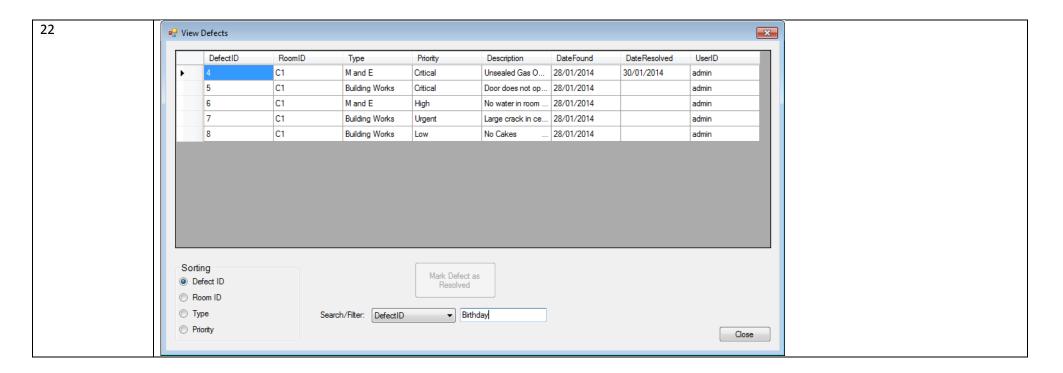

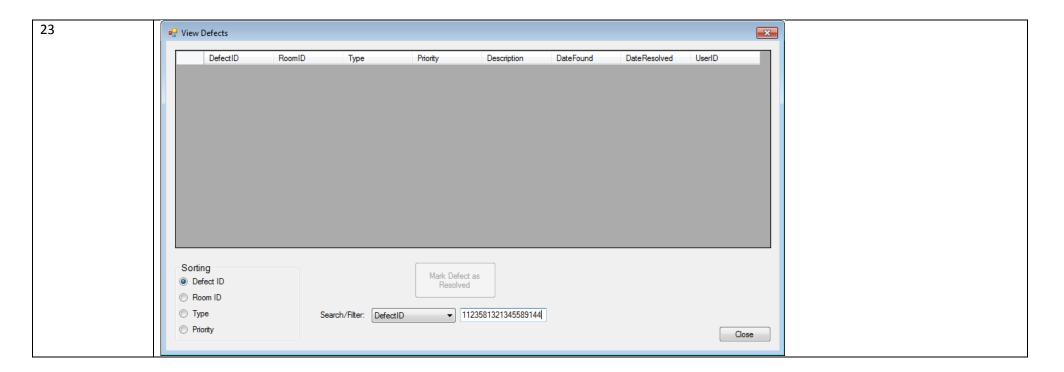

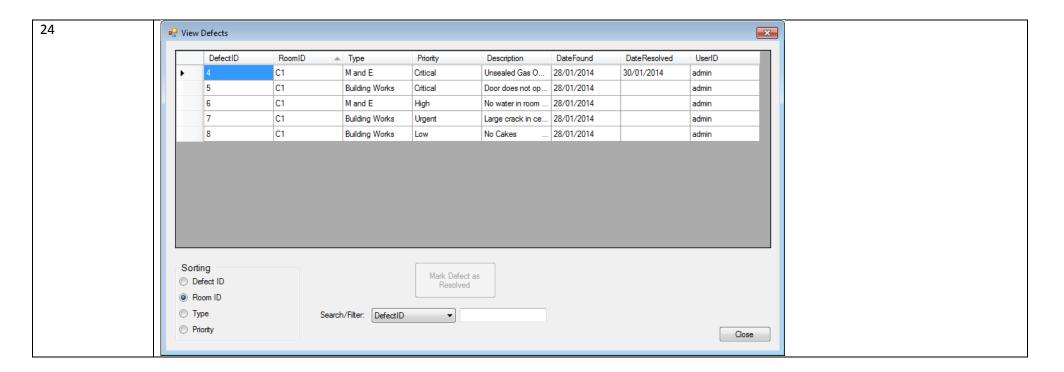

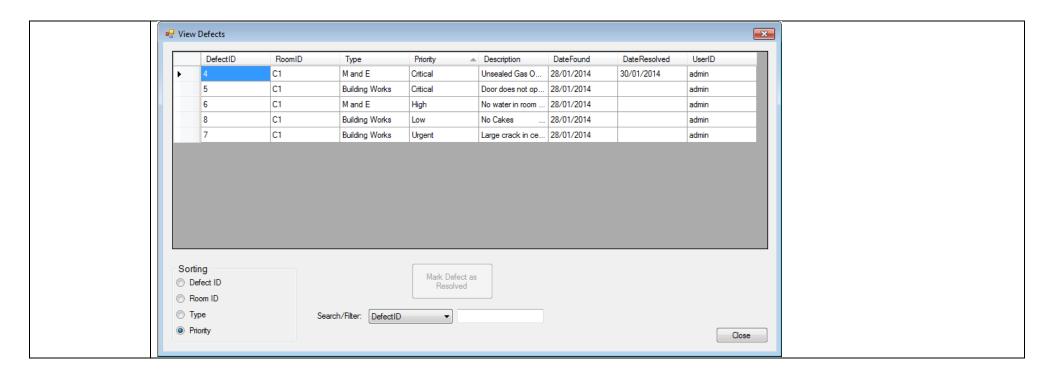

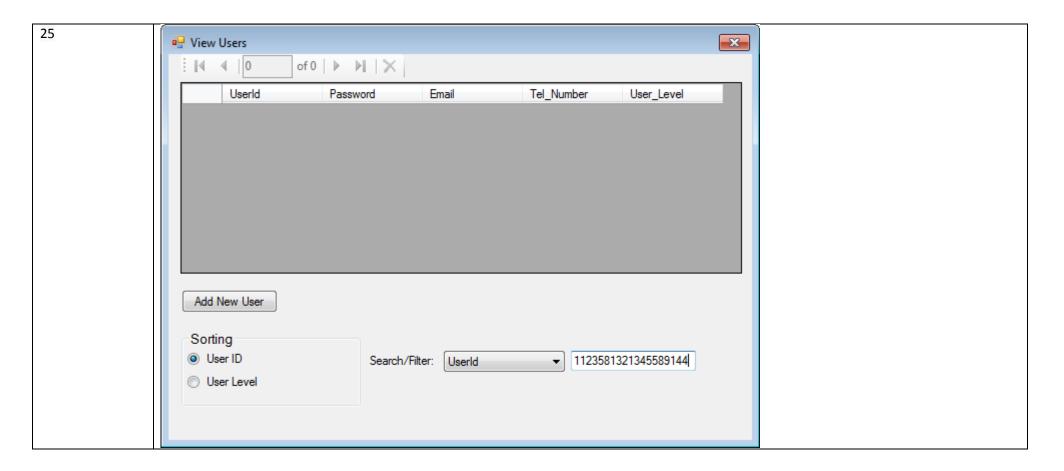

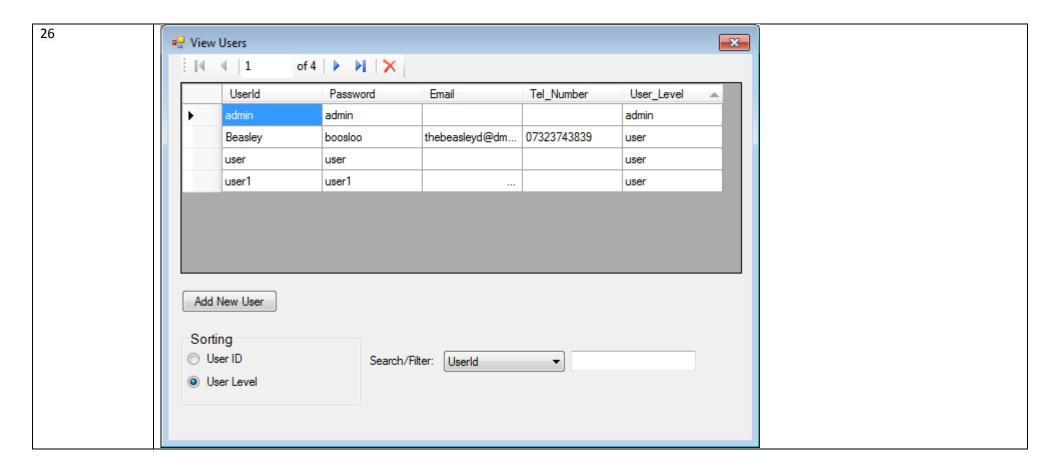